Successioni Telematiche Scheda Prodotto

### Il Flusso Operativo

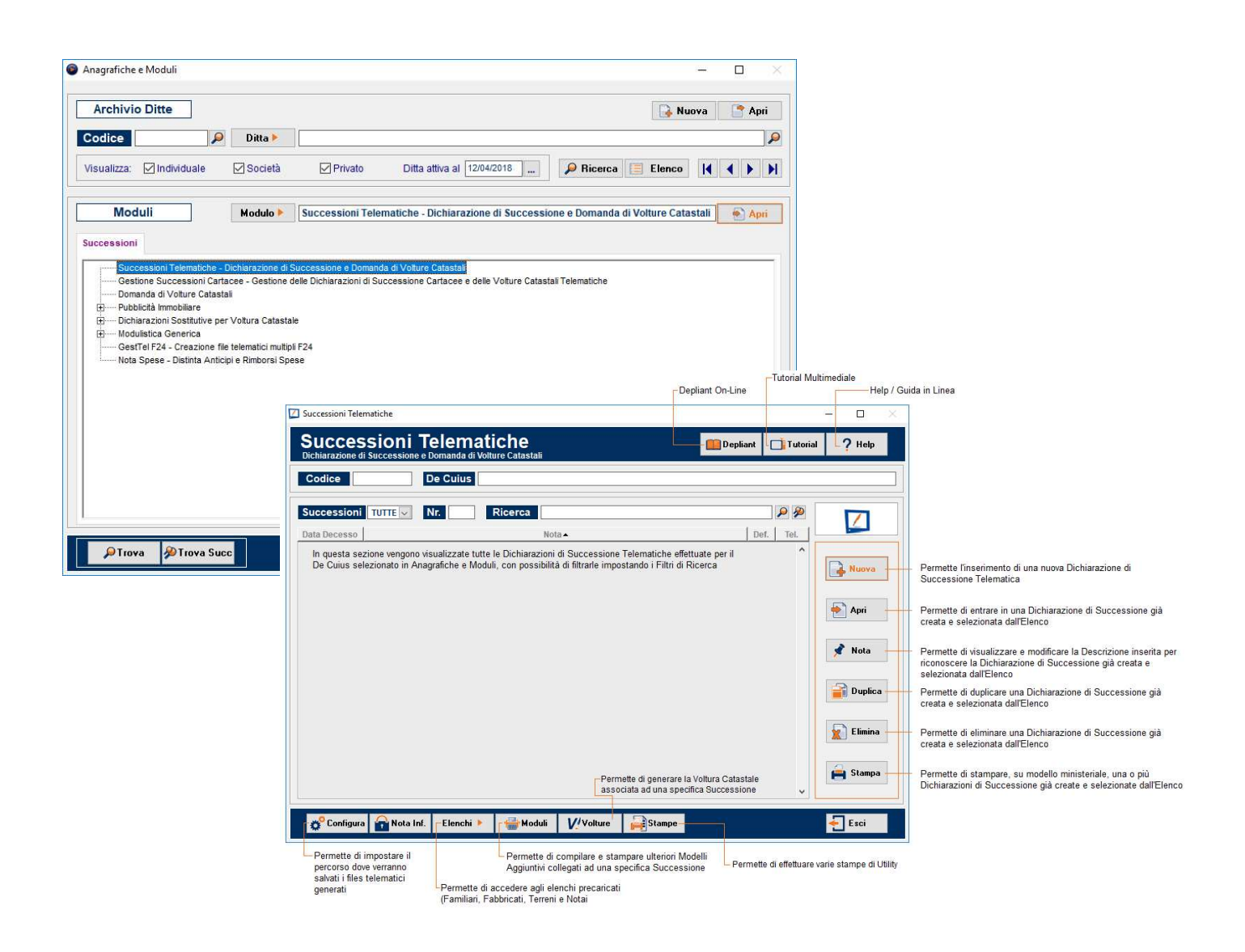

La Dichiarazione di Successione deve essere presentata dagli Eredi, dai Chiamati all'Eredità, dai Legatari entro 12 mesi dalla Data di Apertura della Successione che coincide, solitamente, con la Data del Decesso del Contribuente.

Con la presentazione del Modello di Successione, le Volture Catastali verranno eseguite in automatico salvo diversa indicazione del Contribuente.

> Uno strumento Professionale Facile da utilizzare … ecco perché:

### … cosa ci contraddistingue …

### … i nostri valori aggiunti …

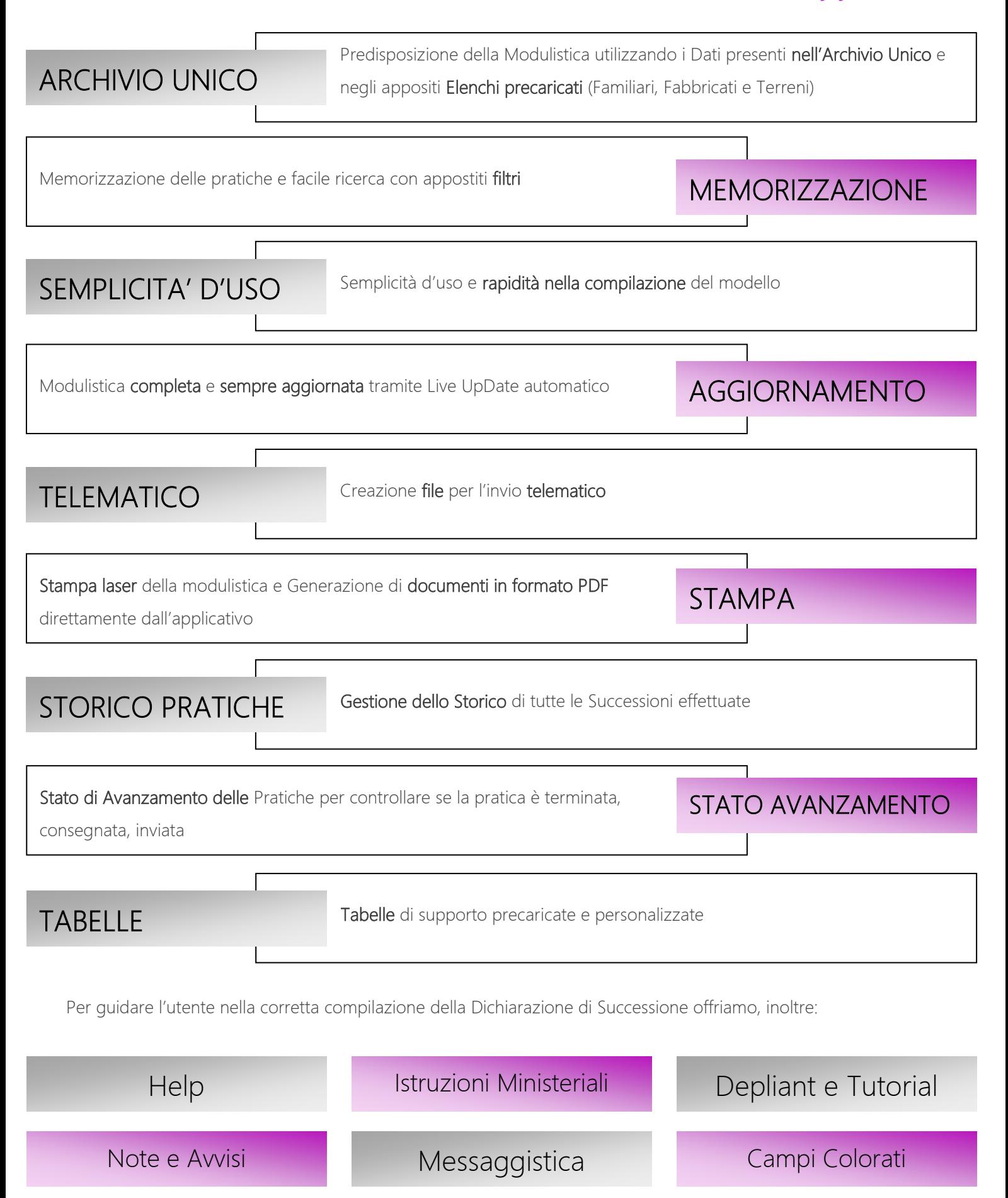

# Help in formato web html sempre aggiornato e online

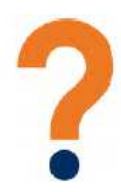

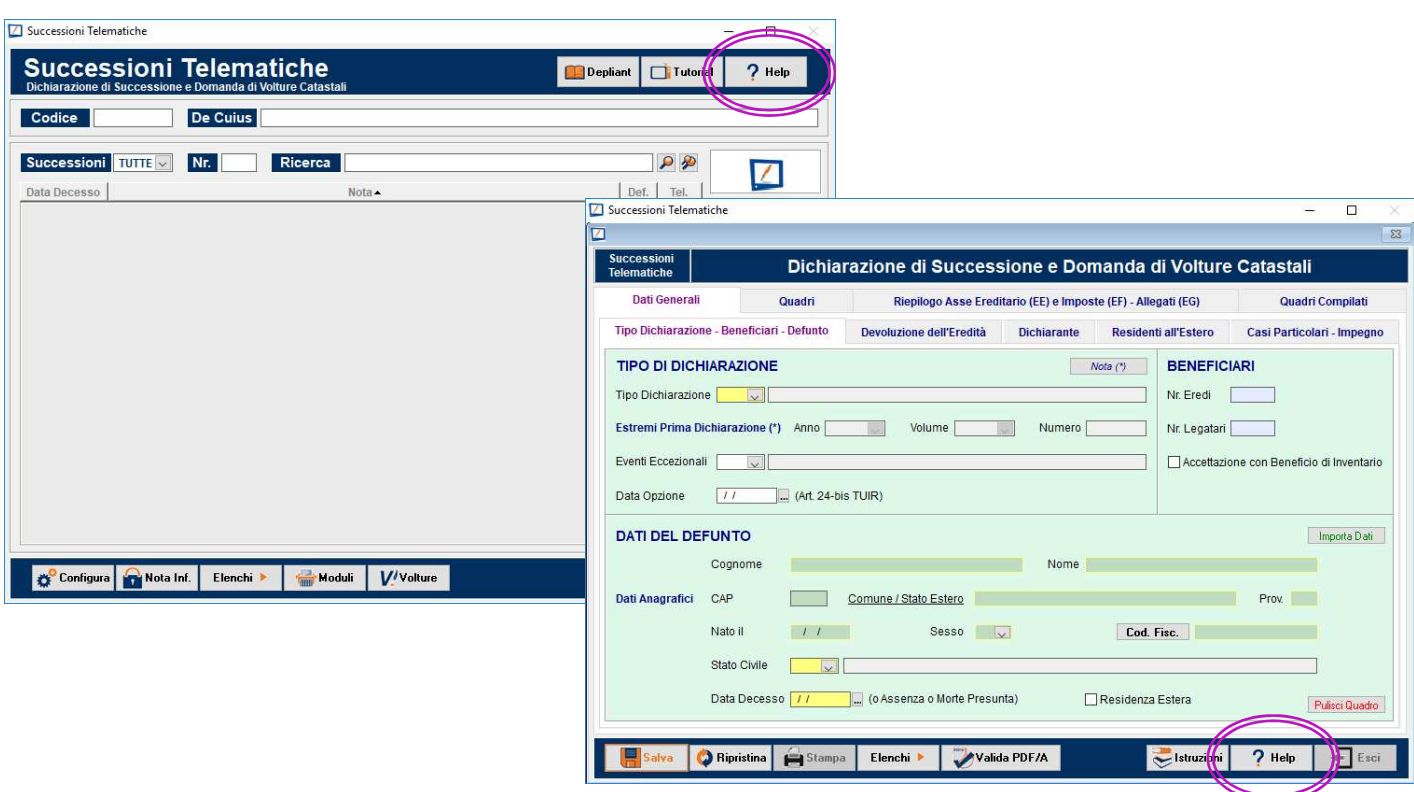

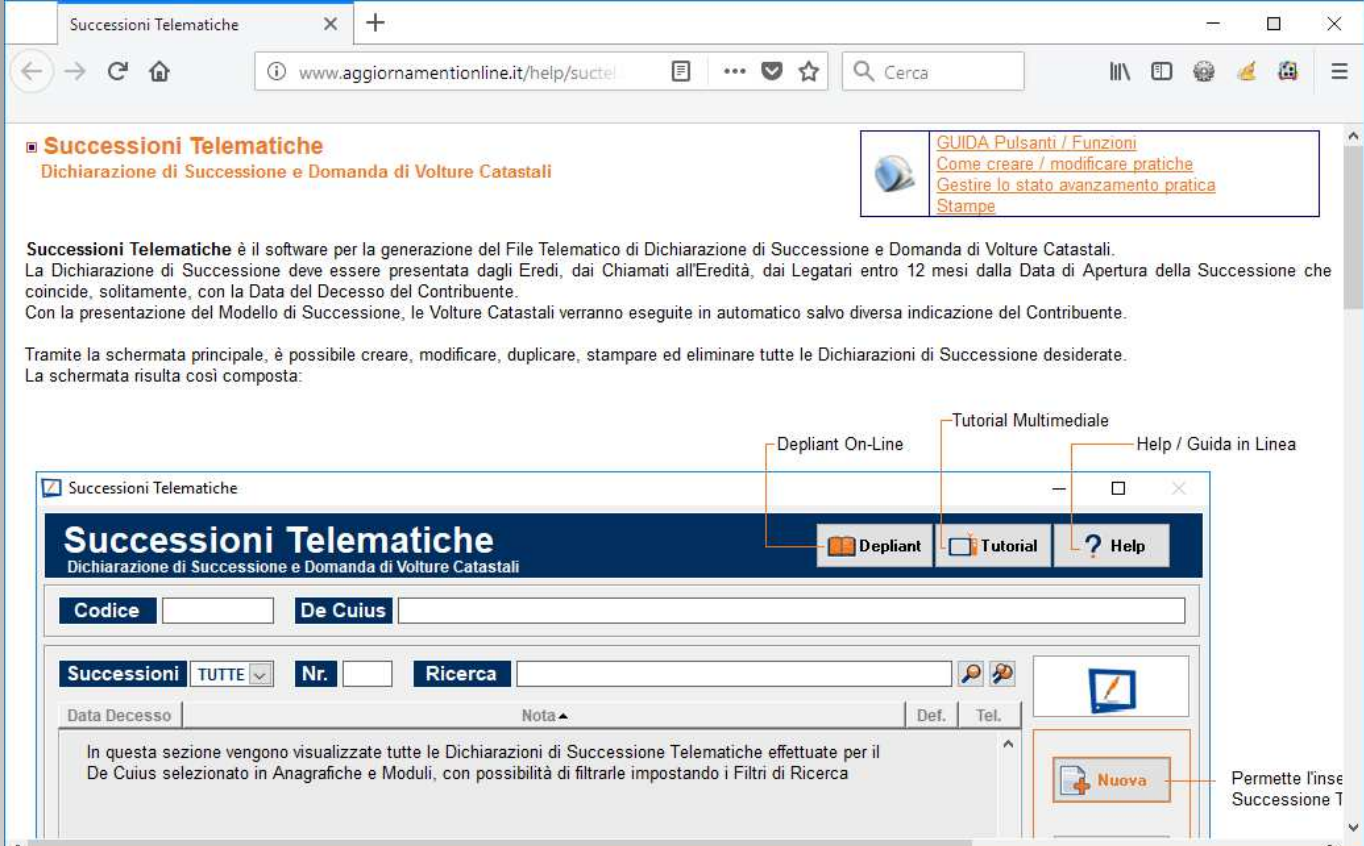

### Istruzioni Ministeriali in formato PDF e online

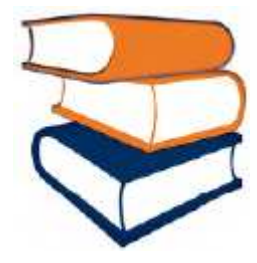

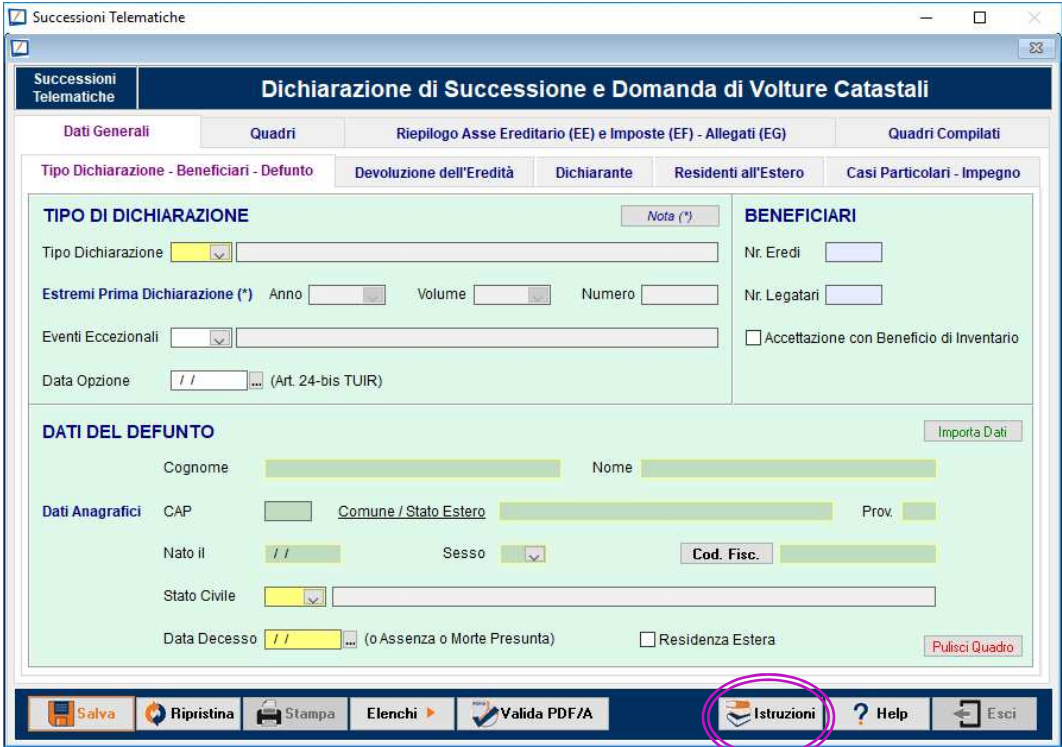

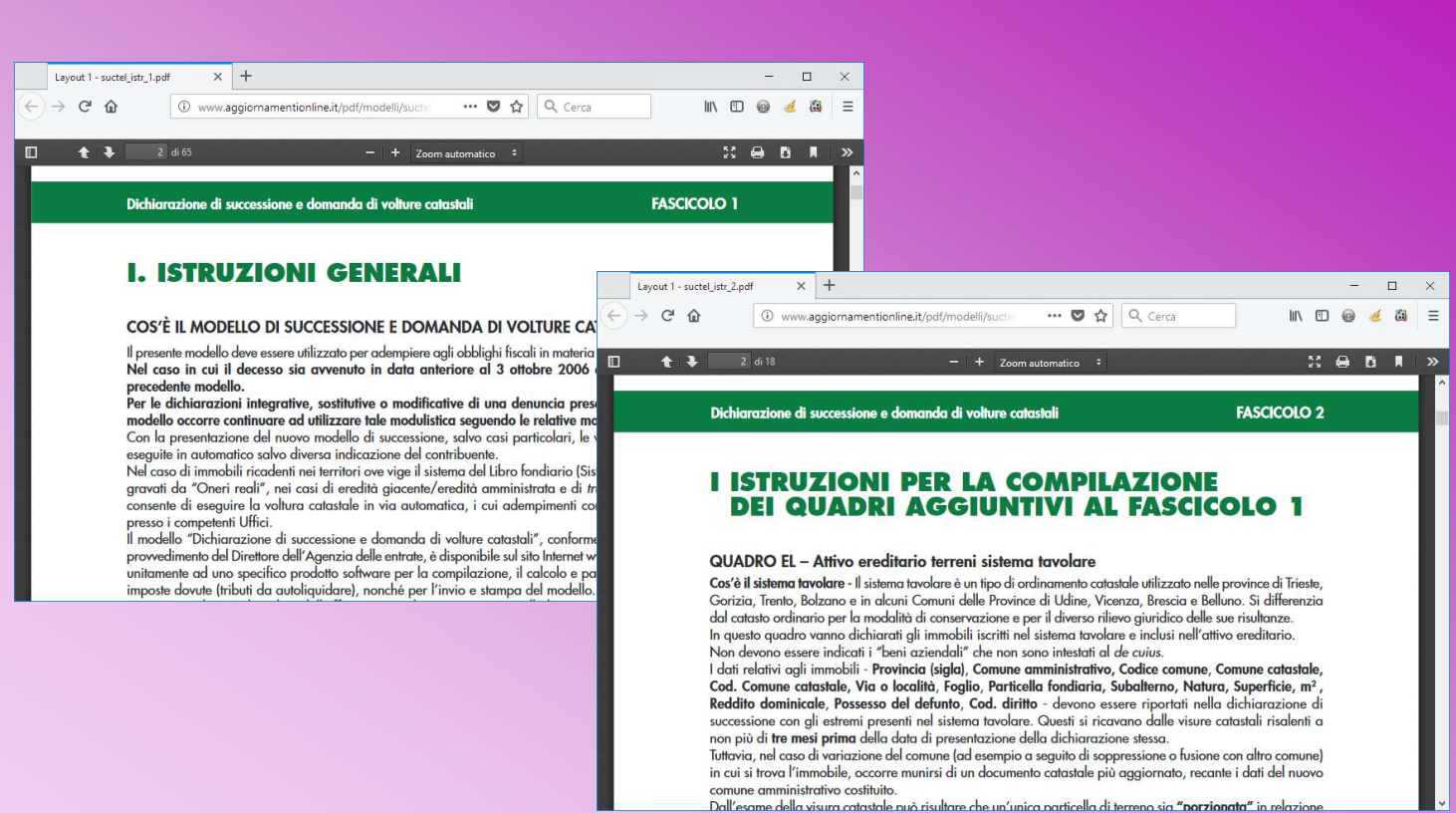

## Depliant in formato PDF sempre aggiornati e online

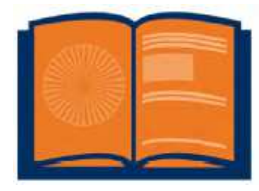

Depliant in formato PDF con tutte le immagini e le spiegazioni da STAMPARE oppure da SFOGLIARE on line all'interno del SUPPORTO **TECNICO** 

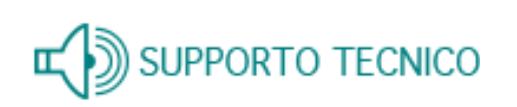

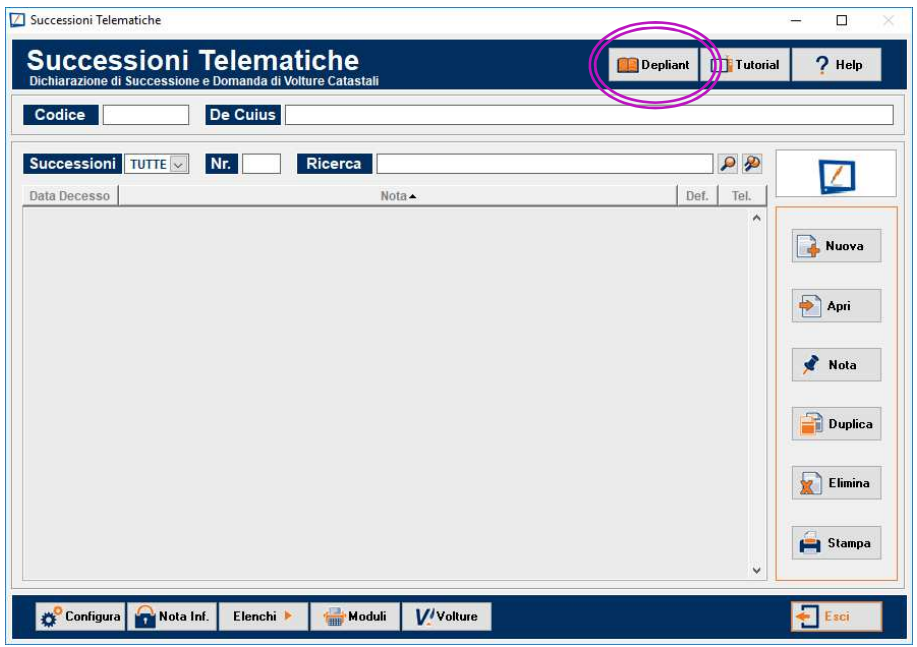

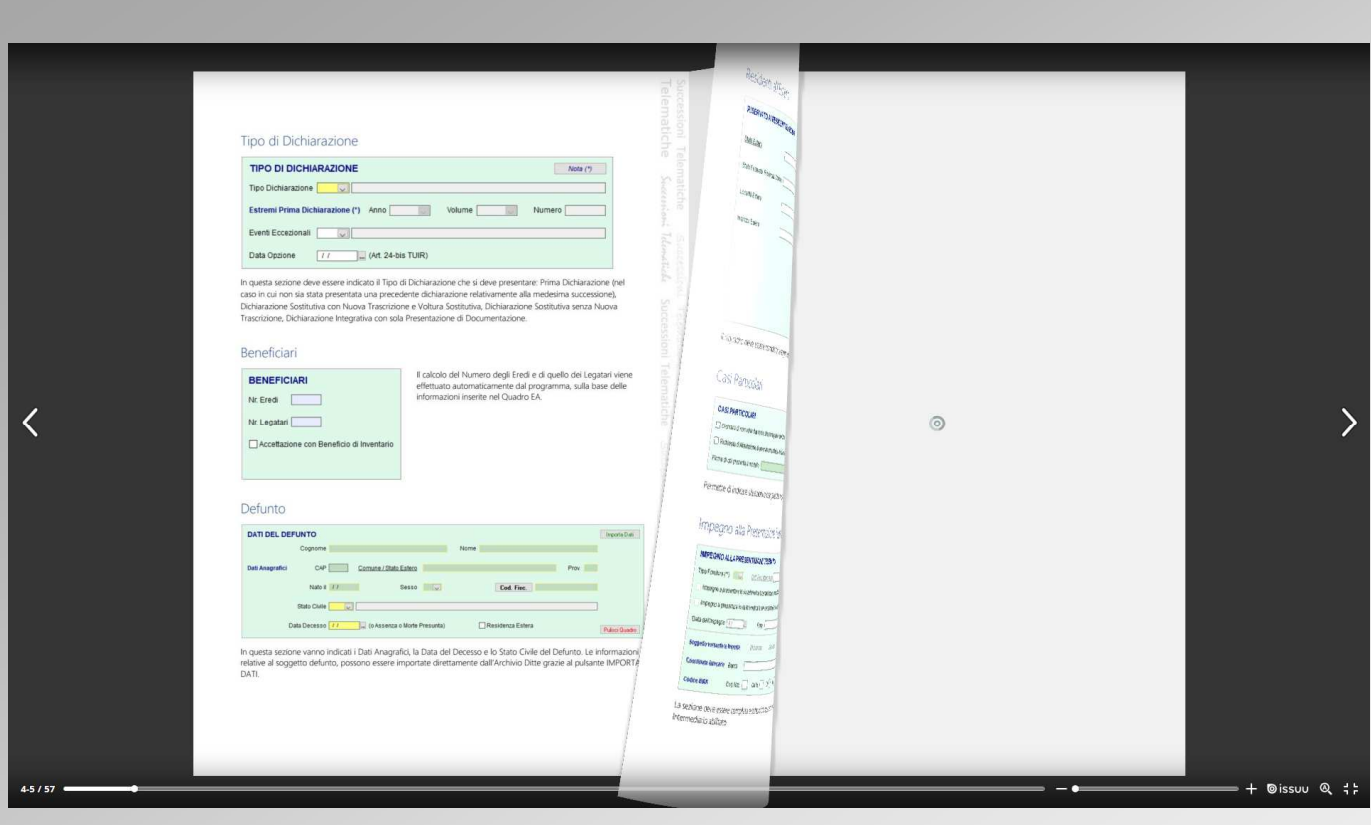

### Tutorial sulla compilazione della Pratica

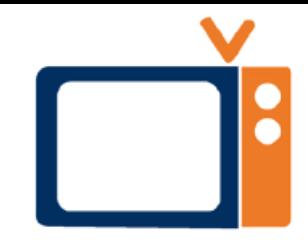

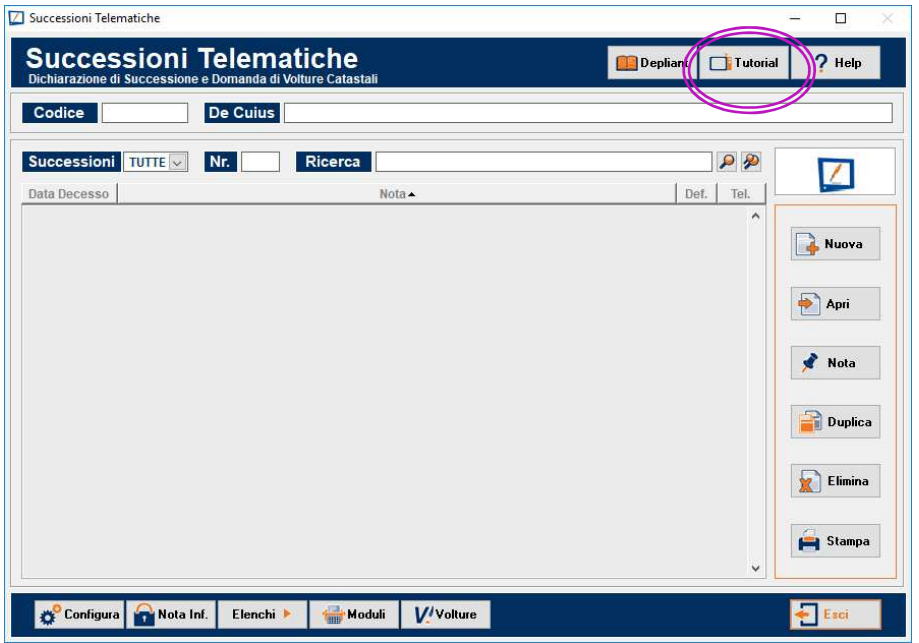

Filmati MULTIMEDIALI che illustrano passo passo, attraverso un video sonoro, la compilazione dei vari Quadri della Successione Telematica

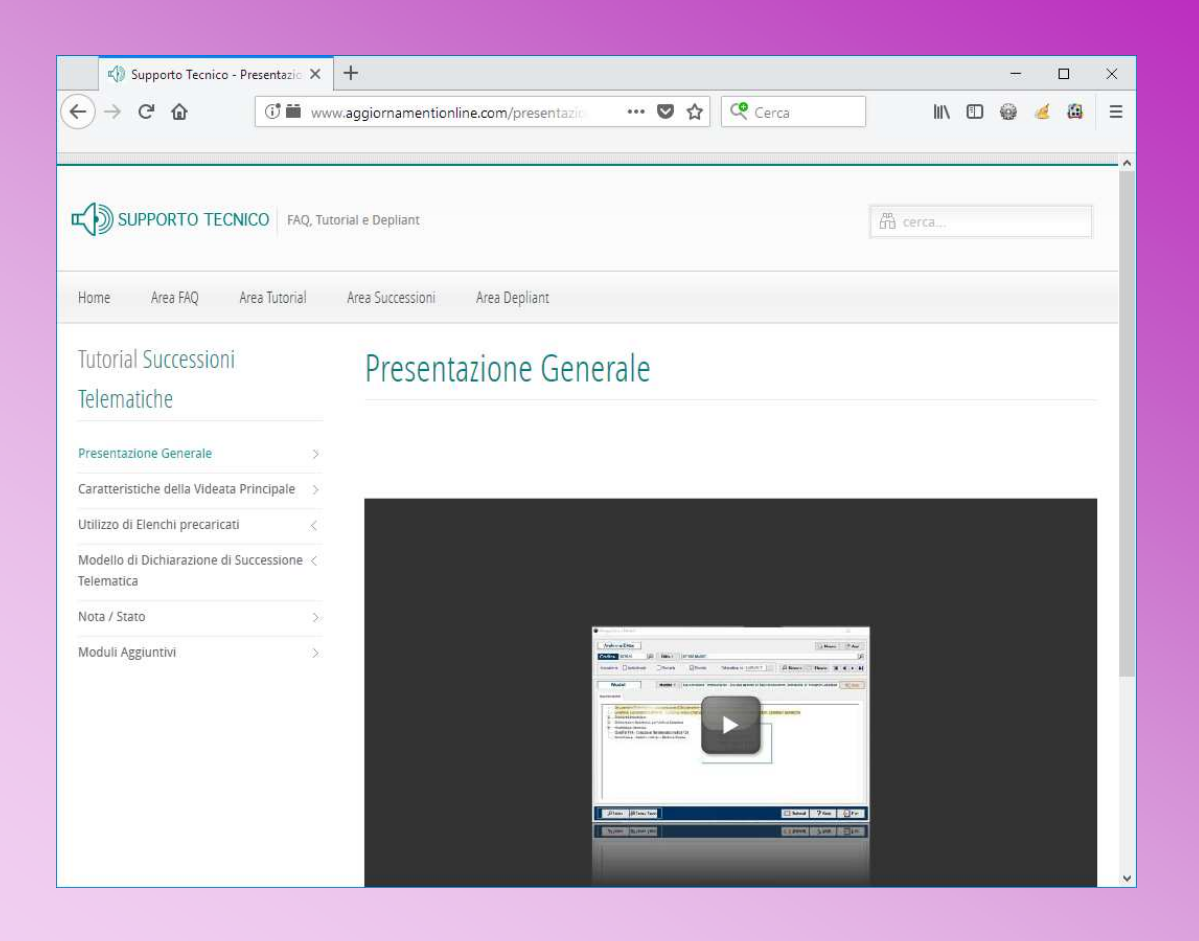

### NOTE e AVVISI all'interno dei vari Quadri

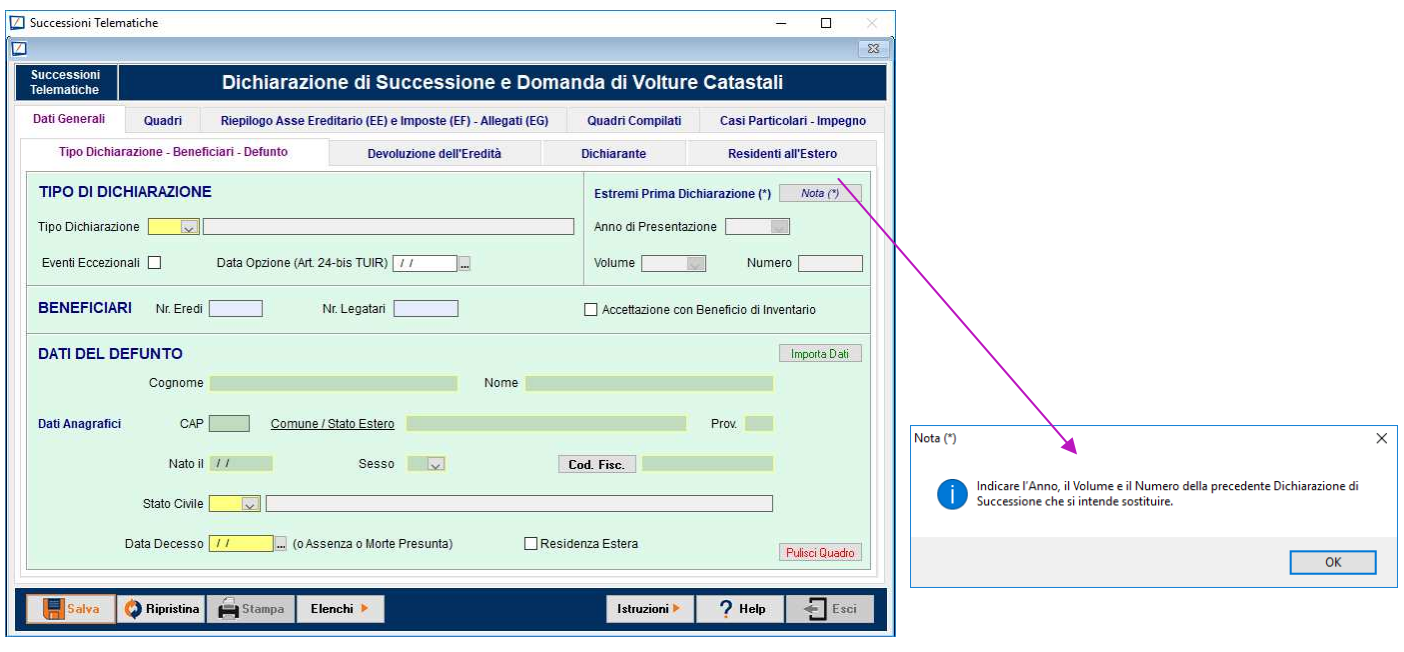

MESSAGGISTICA durante la compilazione della Successione

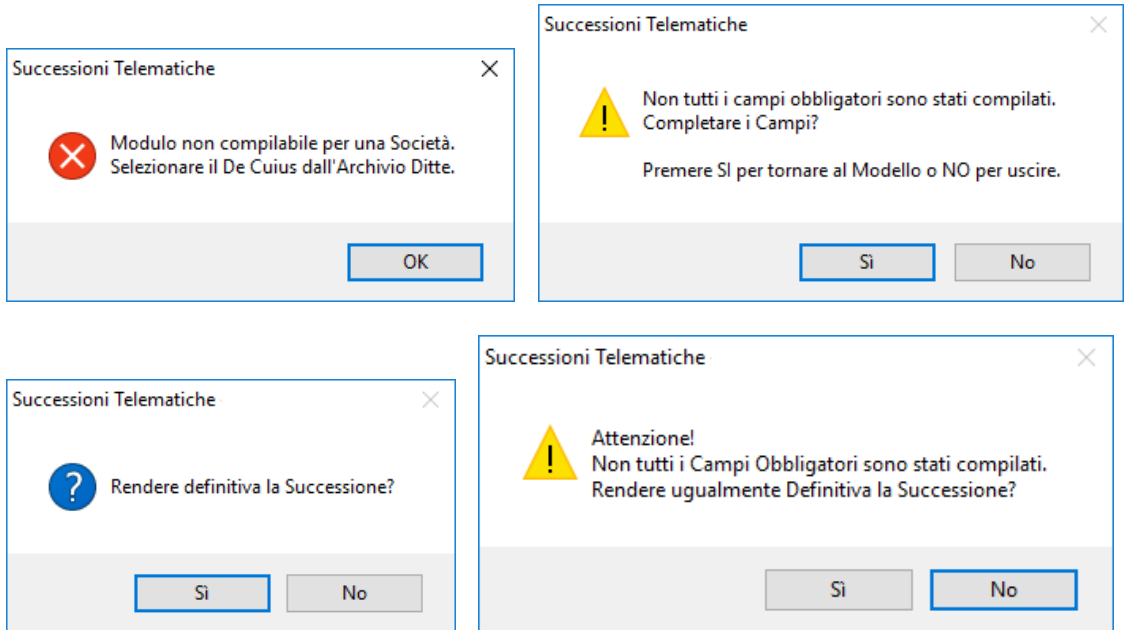

… Note e Messaggi che aiutano nella corretta compilazione della Dichiarazione di Successione …

Campi Colorati per individuare immediatamente i campi obbligatori, quelli importati dall'Archivio e quelli liberi

Giallo = Campo Obbligatorio

I campi obbligatori sono contraddistinti da uno sfondo giallo. Su questi campi sono abilitati i controlli di presenza del dato.

### Verde = Campo Importato

I campi importati sono contraddistinti da uno sfondo verde. I campi importati ed obbligatori sono contraddistinti da uno sfondo verde e bordo giallo.

### Bianco = Campo ad insermento libero

I campi di inserimento libero sono contraddistinti da uno sfondo bianco.

# … Strumenti Utili per la la compilazione rapida della Successione…

## Elenchi precaricati per una veloce importazione dei dati

Familiari permette di memorizzare i dati relativi ai familiari del defunto quali Cognome e Nome, Parentela, Categoria, Dati Anagrafici e Residenza

Fabbricati permette di memorizzare i dati relativi all'utilizzo, all'ubicazione, alla composizione, agli estremi catastali e mappali dei fabbricati. Ogni fabbricato può essere collegato a più proprietari e ad ognuno di essi deve essere indicata la relativa percentuale di possesso morizzare i dati re<br>ni fabbricato può<br>tuale di possesso.

Terreni permette di memorizzare i dati relativi all'utilizzo, all'ubicazione, alla composizione, agli estremi catastali e mappali dei terreni. Ogni terreno inserito può essere collegato a più proprietari e ad ognuno di essi deve essere indicata la relativa percentuale di possesso.

## Requisiti Minimi di Sistema

Le caratteristiche minime necessarie affinché possiate usufruire di un utilizzo ottimale del nostro Software sono:

#### Requisiti HARDWARE

- PC con processore Intel®, AMD® 1.6 Ghz (consigliato 2 Ghz o superiore) ÷
- Hard Disk: spazio libero minimo 3 GB, consigliati 5 GB ÷
- RAM: almeno 1 GB (consigliati 2 GB) ÷
- Scheda Video: SVGA con risoluzione 1024x768 -
- Supporto per l'acquisizione di documenti cartacei, scanner ÷
- Stampante laser supportata da Windows  $\overline{\phantom{a}}$
- Collegamento Internet (consigliata Banda Larga a 2 Mbit/s) ÷
- Per l'utilizzo in rete locale si raccomanda una velocità di almeno 100 Mbit/s ÷

#### Requisiti Software

- Sistemi operativi Microsoft Windows® supportati nelle versioni professional 32-bit (x86) / 64-bit (x64): ÷
- Server 2003 SP2, Server 2008 SP2, Server 2012, Windows 7 SP1, Windows 8, Windows 10  $\sim$
- Microsoft Internet Explorer 6.0, 7.0, 8.0, 9.0, 10.0, Firefox, Chrome ed EDGE ÷
- Adobe Reader  $\overline{\phantom{a}}$
- Software per firma digitale e marca temporale ÷

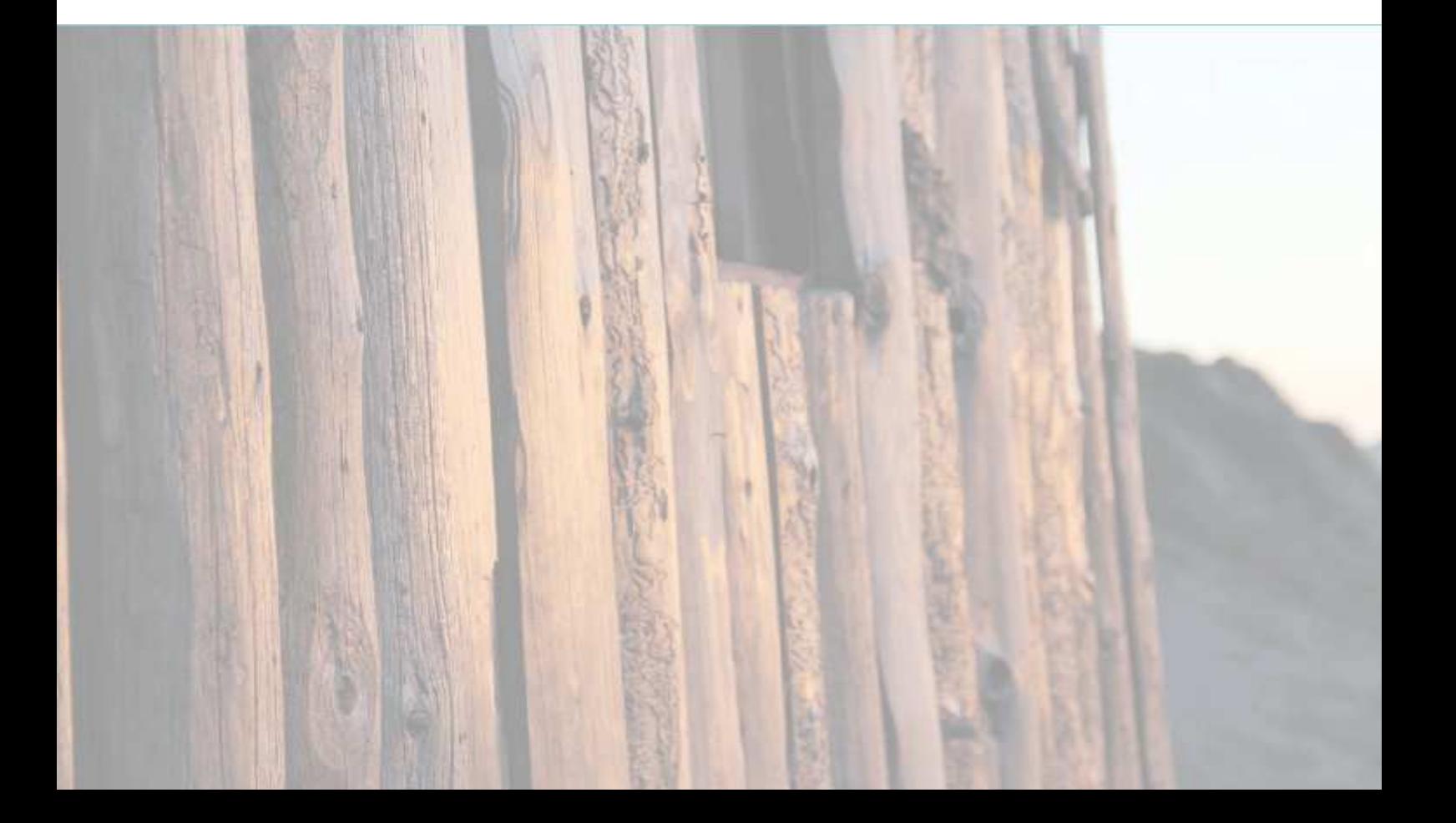